# Quick Guide EE610 - Low Differential Pressure Sensor

## **i** PLEASE NOTE

Find this document and further product information on our website at www.epluse.com/ee610.

# **Electrical Connection**

### 

Incorrect installation, wiring or power supply may cause overheating and therefore personal injuries or damage to property. For correct cabling of the device, always observe the presented wiring diagram for the product version used. The manufacturer cannot be held responsible for personal injuries or damage to property as a result of incorrect handling, installation, wiring, power supply and maintenance of the device.

**Digital Output** 

**Red LED** 

#### Analogue Output

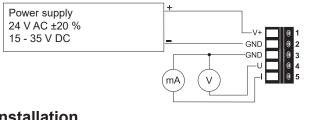

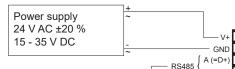

B (=D-)

#### Installation Pressure Connection

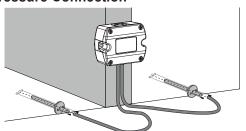

Use a Ø7.5 mm drill for installing the pressure connection nipples into the duct.

# **User Interface - LED Indication**

### Green LED

| Flashing (1 s interval) | EE610 operates normally, the<br>measured data is within the selected<br>measuring range | Flashing (1 s interval) | The measured data is out of<br>the selected range (overload or<br>reversed pressure connection) |  |  |
|-------------------------|-----------------------------------------------------------------------------------------|-------------------------|-------------------------------------------------------------------------------------------------|--|--|
| One flash (2 s)         | Confirms adjustment or return to factory settings                                       | One flash (2 s)         | Indicates the failure of the attempt to adjust zero point or span point, or to                  |  |  |
| Off                     | No power supply or electronics failure                                                  |                         | return to factory adjustment                                                                    |  |  |
| Fast flashing           | Auto-zero is executed, first time 10 s                                                  |                         |                                                                                                 |  |  |
| (0.2 s interval)        | after start/reset                                                                       |                         |                                                                                                 |  |  |
|                         |                                                                                         |                         |                                                                                                 |  |  |

## EE610 with Analogue Output

| S1 | S2 | MR <sup>1)</sup> | <b>S</b> 3 | S4 | Time   | S5 | <b>S6</b> | Unit                | <b>S</b> 7 | DPB <sup>2)</sup> | <b>S</b> 8 | Output             | S9 | Setting <sup>3)</sup> |
|----|----|------------------|------------|----|--------|----|-----------|---------------------|------------|-------------------|------------|--------------------|----|-----------------------|
| 0  | 0  | ±100 Pa          | 0          | 0  | 50 ms  | 0  | 0         | Pa                  | 0          | on                | 0          | 0 - 10 V/4 - 20 mA | 0  | DIP switches          |
| 1  | 0  | ±50 Pa           | 1          | 0  | 500 ms | 1  | 0         | mbar                | 1          | off               | 1          | 0 - 5 V/0 - 20 mA  | 1  | PCS10                 |
| 0  | 1  | ±25 Pa           | 0          | 1  | 2 s    | 0  | 1         | inch WC             |            |                   |            |                    |    |                       |
| 1  | 1  | 0-100 Pa         | 1          | 1  | 4 s    | 1  | 1         | mm H <sub>2</sub> O |            |                   |            |                    |    |                       |

1) Measuring range 2) Display backlight 3) These and further settings can be changed with PCS10 via USB configuration adapter (HA011066) while DIP switch S9 = 1. Only available with version with 10 DIP switches.

# your partner in sensor technology.

# EE610 with RS485 Interface Electronics Board Layout

The bus termination shall be realized with the 120 Ω resistor (slide switch on board). Termination resistor 120 Ω slide switch: 1=ON, 0=OFF Status LED USB configuration adapter

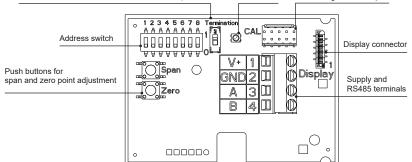

### **Address Setting**

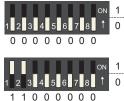

#### Address setting via Software

All DIP switches at position  $0 \rightarrow$  address has to be set via Software (via PCS10 Product Configuration Software or via protocol BACnet/Modbus). Default address 44.

Example: Address is set via configuration software.

#### Address setting via Dip-Switch

Setting the DIP switches to any other address than 0, overrules the default address (44) or the address set via Software. *Example: Address set to 3 (0000 0011 binary).* 

# **Communication Setttings**

|                | BACnet                         |                                                   | Modbus                         |                                                  |  |  |
|----------------|--------------------------------|---------------------------------------------------|--------------------------------|--------------------------------------------------|--|--|
|                | Factory settings               | User selectable values (via PCS10)                | Factory settings               | User selectable values (via PCS10)               |  |  |
| Baud rate      | As specified in the order code | 9 600, 19 200, 38 400,<br>57 600, 76 800, 115 200 | As specified in the order code | 9 600, 19 200, 38 400<br>57 600, 76 800, 115 200 |  |  |
| Data bits      | 8                              | 8                                                 | 8                              | 8                                                |  |  |
| Parity         | None                           | None                                              | Even                           | None, odd, even                                  |  |  |
| Stop bits      | 1                              | 1                                                 | 1                              | 1, 2                                             |  |  |
| Modbus address | 44                             | 0127                                              | 44                             | 1247                                             |  |  |

## **BACnet Protocol**

The EE610 PICS (Product Implementation Conformance Statement) is available on the website at <u>www.epluse.com/ee610</u>. The recommended settings for multiple devices in a BACnet MS/TP network are 38400, 8, none, 1.

Address and Baud rate can be set via:

- PCS10, Product Configuration Software and the USB configuration adapter HA011066.
- BACnet protocol, see the PICS.

## **Modbus Protocol**

The recommended settings for multiple devices in a Modbus RTU network are 9600, 8, even, 1.

- Address, Baud rate, parity and stop bits can be set via:
- PCS10, Product Configuration Software and the USB configuration adapter HA011066.
- Modbus protocol in the register 1 (0x00) and 2 (0x01).
- Refer to Application Note Modbus AN0103 (available on www.epluse.com/ee610).

The measured values are saved as 32 bit floating point value and as 16 bit signed integer value, see Modbus register map below. **Modbus Register Map** 

|                                          |                     | FLO                                                                      | AT 32 | INT16               |                                        |                                         |  |  |  |
|------------------------------------------|---------------------|--------------------------------------------------------------------------|-------|---------------------|----------------------------------------|-----------------------------------------|--|--|--|
| Parameter                                | Unit                | Register number <sup>1)</sup> Register address <sup>2)</sup> [DEC] [HEX] |       | Scale <sup>3)</sup> | Register number <sup>1)</sup><br>[DEC] | Register address <sup>2)</sup><br>[HEX] |  |  |  |
| Read register: function code 0x03 / 0x04 |                     |                                                                          |       |                     |                                        |                                         |  |  |  |
| Differential pressure                    | mm H <sub>2</sub> O | 1211                                                                     | 4BA   | 10                  | 4106                                   | 1009                                    |  |  |  |
| Differential pressure                    | mbar                | 1213                                                                     | 4BC   | 100                 | 4107                                   | 100A                                    |  |  |  |
| Differential pressure                    | Pa                  | 1215                                                                     | 4BE   | 1                   | 4108                                   | 100B                                    |  |  |  |
| Differential pressure                    | kPa                 | 1217                                                                     | 4C0   | 1000                | 4109                                   | 100C                                    |  |  |  |
| Differential pressure                    | inch WC             | 1219                                                                     | 4C2   | 100                 | 4110                                   | 100D                                    |  |  |  |

1) Register number starts from 1

2) Register address starts from 0

3) 1xx is scale. E.g. for 1:100, reading of 2550 is equivalent to 25.5

#### E+E Elektronik Ges.m.b.H.

Langwiesen 7 4209 Engerwitzdorf | Austria T +43 7235 605-0 F +43 7235 605-8 info@epluse.com www.epluse.com

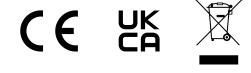